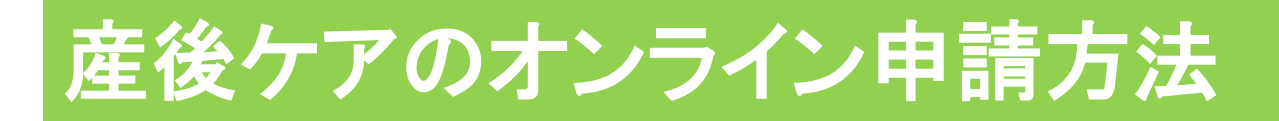

- 石巻市LINE公式アカウントのリッチメニューを開き、 「オンライン申請を タップしてください。
- 注意事項をお読みの上、「オンライン申請に進む」をタップします。

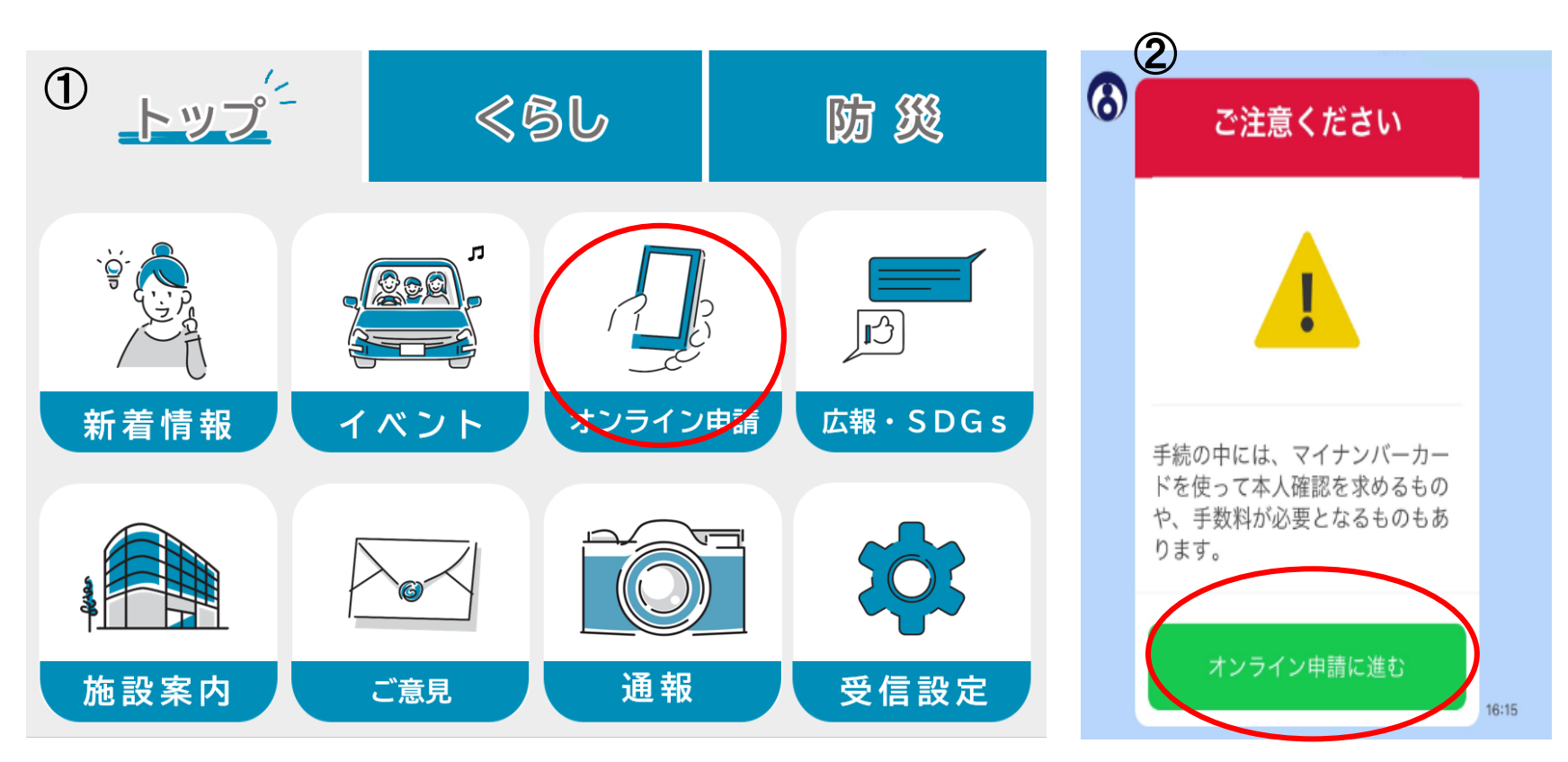

## 申請手続きの選択

3 オンライン申請メニューの中から「妊娠・出産・子育て」をタップしてくださ い。 その後、「産前産後」をタップします。

4 次に産後ケア利用申請をタップし申請に進みます。

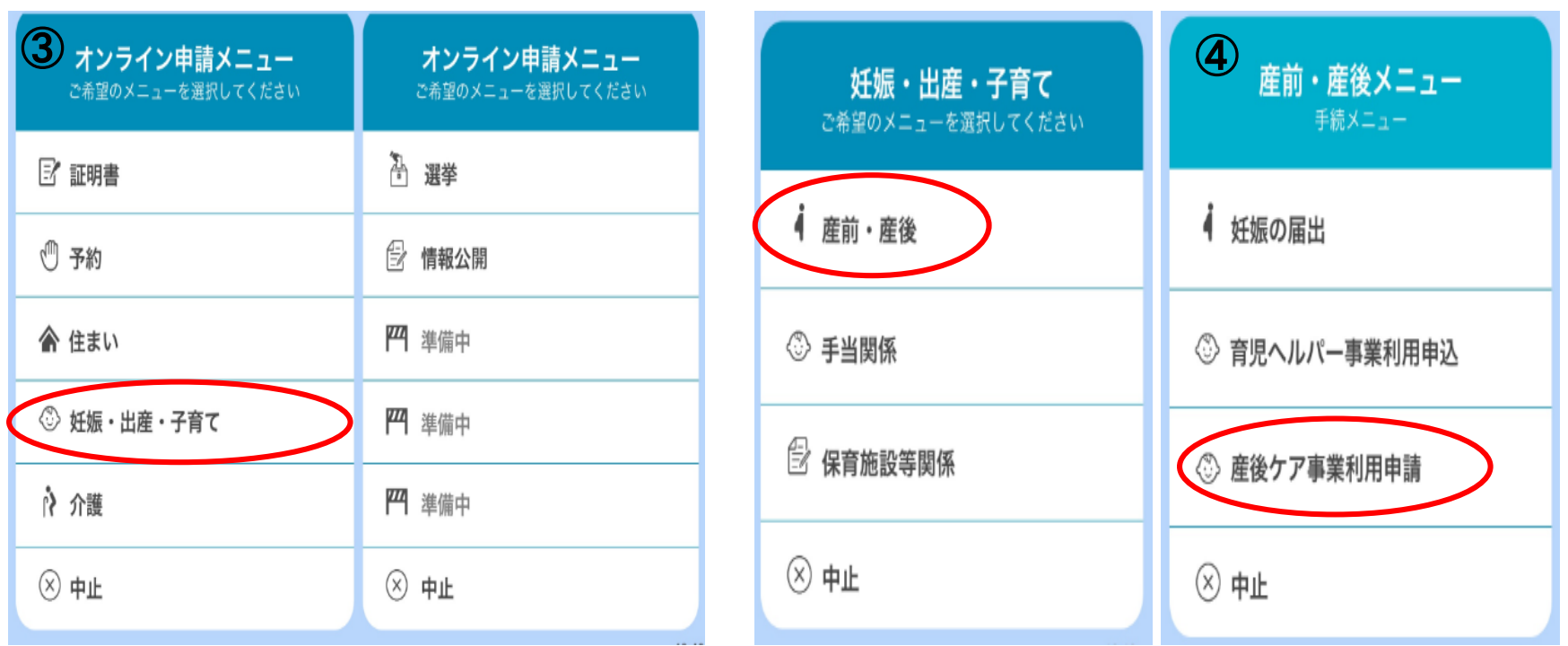

# 申請開始

5 ご利用案内をよくお読みになり、 個人 情報の取扱いについて同意の上、「申請 に進む」をタップしてく ださい。

6 産婦さんの「マイナンバーカード」と、 マイナンバーカードの発行時に設定した 署名用パスワード(英数字6~16文字) が必要となります。

表示内容に沿って入力し、申請作業を進 めてください。

申請について不明な点は健康推進課及 び各総合支所市民福祉課までお問合せ 下さい。

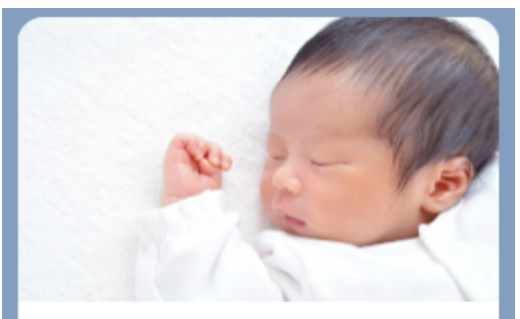

### 産後ケア事業

赤ちゃんのお世話で手一杯で、自分のか らだとこころをゆっくり休める時間がと りづらい産後のママが、助産師さんから 心身のケアや子育てのアドバイスが受け られます。ランチ付きです』

#### 利用できる方

石巻市に住民登録のある産後5か月未満の ママと赤ちゃん

利用できるサービス

☆ママへのケア

(健康状態のチェック、乳房ケアを含む 授乳のアドバイス、休息の提供、育児相 診)

☆赤ちゃんへのケア (体重など発音状態のチェック)

#### 申請時期

原則、産後から利用希望日の2週間前まで 利用回数

1回

### 利用料金

1,000円 (税込) ※サービス利用日に現金 で事業所にお支払いいただきます

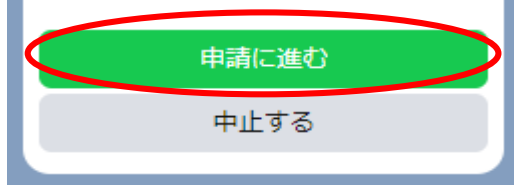